¸ математический – внедрение криптографических и стенографических методов защиты данных для безопасной передачи по корпоративной или глобальной сети.

Третий, завершающий этап – это поддержка работоспособности системы, регулярный контроль и управление рисками. Важно, чтобы модуль защиты отличался гибкостью и позволял администратору безопасности быстро совершенствовать систему при обнаружении новых потенциальных угроз.

#### **Список использованных источников**

1. Чарыева Д.Д., Агаева Д.М. Основы защиты информации и особенности построения кибербезопасности. Всемирный ученый, 2023. 2. Ш. Закиров. Информационная безопасность: конспект лекций, Челябинск: Издательский центр ЮУрГУ, 2014.

УДК 681.3:553.98(574.4)

**Д.Д. Чарыева, А. Ходжагелдиев, И.Г. Аширов, М. Чуриев** Международный университет нефти и газа имени Ягшыгельди Какаева Ашхабад, Туркменистан

## **ПРОГРАММНОЕ ОБЕСПЕЧЕНИЕ ЗВОНКА И СИСТЕМЫ ОПОВЕЩЕНИЯ В УЧЕБНЫХ ЗАВЕДЕНИЯХ**

*Аннотация. В статье рассматривается проблема создания своими силами системы звонка и оповещения в учебных заведениях. Разработанное авторами достаточно простое, но в тоже время функциональное программное обеспечение позволяет редактировать порядок и время звонков, мелодию звонка и длительность его проигрывания, оповещать речевым сопровождением. Программу можно использовать в любом учебном заведении.*

> **D.J. Charyyeva, A. Hojageldiyev, I.G.Ashirov, M. Churiyev**  Yagshigeldi Kakaev International University of Oil and Gas Ashgabat, Turkmenistan

## **SOFTWARE OF RING AND NOTIFICATION SYSTEMS IN EDUCATIONAL INSTITUTIONS**

*Abstract. The article discusses the problem of creating a bell and notification system in educational institutions on your own. The fairly simple but at the same time functional software developed by the authors allows you to edit the order and time of*  calls, the ringtone and duration of its playback, and notify with voice accompaniment. The program can be used in any educational institution.

В любом учебном учреждении, будь это высшее учебное общеобразовательная заведение, средняя школа ИЛИ другое учреждение, поддержание учебного распорядка является важной частью учебного процесса. Прежние механические методы, при которых звонок звенел при непосредственном участии человека не отвечают современным требованиям и реалиям. Поэтому в настоящее время в новых учебных корпусах устанавливаются система проигрывания звонка и оповещения. К сожалению, данные системы, со стороны компаний их устанавливающих, используются закрыто или в очень трудно регулируемом состоянии. К тому же, содержание таких систем является очень затратным занятием. Необходимость в дешёвой, легко конфигурируемой и не требующей много финансовых и затрат системы оповещений обусловило ТРУДОВЫХ создание программного обеспечения описываемого в этой статье.

При создании этой программы нужно учитывать тот факт, что все оповешению и включению/выключению команлы  $\overline{10}$ звонка выполняются через компьютер. По этой причине, в библиотеку uses этой программы нужно добавить модули AudioFormat, PCM Format, MP3 Format *u* EM1 Format [1].

Для работы с аудиофайлами и устройствами используется компонент TAudioData [2].

Теперь перейдём к описанию выполнения алгоритма программы и определению его составных частей.

Программа разработана в виде приложения для компьютера. Интерфейс программы показан на картинке ниже (рис. 1).

Как видно из картинки, окно программы состоит из нескольких функциональных частей. В левом верхнем углу размещены компоненты TMaksEdit (для добавления времени звонка) и TListBox (для указания времени дня когда звенит звонок). В правом верхнем углу расположены компонент TEdit для настройки времени звонка, для прослушивания мелодии звонка использовался компонент Tpanel, а для выбора мелодии звонка размещён компонент TButton.

При запуске программа считывает файл timex.txt, который расположен с ней в одной папке. После считывания содержимое этого файла помещается в список под кнопкой добавления. Время звонка здесь показывается в формате час/минута/секунда. Если нужно добавить время звонка, то нужно лишь ввести время по указанному шаблону и нажать на соответствующую кнопку.

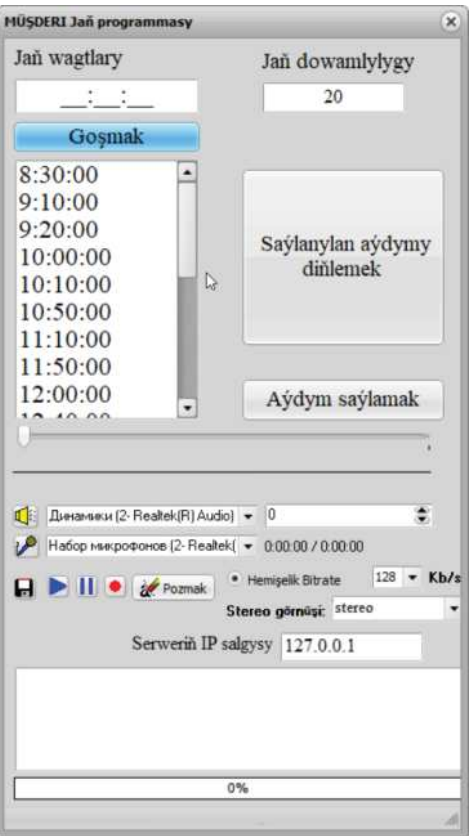

**Рис. 1- Интерфейс программы**

При нажатии на кнопку выбора песни, открывается диалоговое окно для поиска необходимого файла в формате \*.mp3. Для изменения продолжительности звонка в соответствующем поле нужно ввести нужный промежуток в секундах.

Для включения системы оповещения посредством микрофона нужно нажать на кнопку с оранжевой стрелкой для начала записи речи. Для проверки записи нужно нажать на кнопку с зеленой стрелкой и программа будет проигрывать сделанную запись. Для удаления записи нужно нажать на кнопку удаления, а если запись удовлетворительная, то для сохранения необходимо нажать на кнопку с иконкой дискеты (рис. 2). После этого программа сохранит эту запись и после сигннала её можно воспроизвести для оповещения.

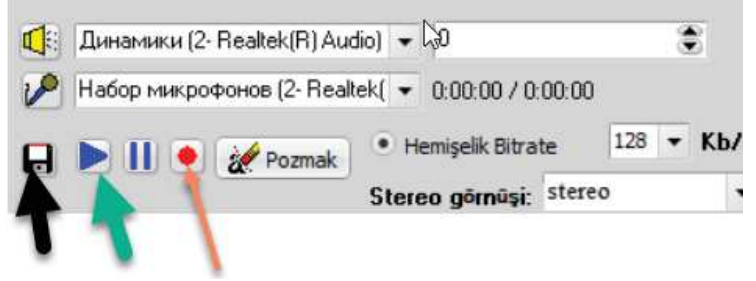

**Рис. 2 - Раздел оповещений**

Разработанное программное обеспечение устанавливается на компьютер стандартным способом. Порядок ее работы состоит из следующих этапов:

- через каждый определенный интервал времени программа считывает из своей директории файл в формате \*.txt, содержащий времена звучания звонка и сравнивает их с текущим временем;

- при совпаденни времен, указанных в файле с текущим временем, программа начинает проигрывать звуковой файл 1.mp3, тоже расположенный в ее директории.

- данный звуковой файл проигрывается ровно столько времени, сколько указано в настройках программы.

Таким образом, проигрывая звуковой файл в указанные промежутки времени и подключая компьютер к системе оповещения факультета осуществляется работа системы проигрывания звонка факультета.

Эта система соединяется с оборудованием оповещения здания. После полной синхронизации аппаратной части с созданной программой, система начинает работать.

Помимо этого, при подключении микрофона к компьютеру, программное обеспечение идентифицирует его, при это становится доступным возможность записи звука через программу. В данном случае при нажатии на соответсвующую кнопку и записи речи через микрофон, можно сразу или после редактирования ошибок сохранить данную запись. С этого момента программа начинает проигрывать ее. Таким образом осуществляется работа системы оповещания через созданную программу.

Для того, чтобы сделать программу и систему в общем более отказоустойчивой, есть возможность управления программой через локальную сеть. То есть, компьютер оповещения (клиентская программа) находится в вещательной комнате, а управляющий компьютер находится в другом месте, например в деканате.

Процесс записи мелодии звонка, например, проводится и сохраняется через серверный компьютер. После этого сохранённая запись отправляется на клиентский компьютер. Компьютер в комнате оповещения принимает запись и воспроизводит через всю систему оповещения данного учреждения.

Разработанное программное обеспечение позволяет редактировать порядок и время звонков, мелодию звонка и длительность его проигрывания, оповещать речевым сопровождением. Программу можно использовать в любом учебном заведении.

Программа создана на языке объектно-ориентированного программирования Delphi.

Для разработанной программы было получено патентное свидетельство №75 от соответствующих служб.

#### Список использованных источников

1. M. Cüriyew. Intellektual ulgamlar. Yokary okuw mekdepleri üçin okuw kitaby - A.: "Ylym" nesirýaty, 2014.

2. А.Я.Архангельский. Программирование  $\overline{B}$ Delphi.  $M_{\odot}$ Издательство БИНОМ, 2008.

УДК 004.771.056

## В.Д. Король, А.Т. Чернушевич

Белорусский государственный технологический университет Минск, Беларусь

# РАЗВИТИЕ ОБЛАЧНЫХ ТЕХНОЛОГИЙ И ИХ ВЛИЯНИЕ НА **КИБЕРБЕЗОПАСНОСТЬ**

Аннотация. В данной статье рассматривается понятие облачных технологий, а также их влияние на кибербезопасность. В том числе акцент сделан на развитии облачных технологий, их преимуществах и недостатках и возможных способах защиты облачных хранилищ от киберугроз.

V. D. Korol, A. T. Chernushevich

Belarusian State Technological University Minsk, Belarus

## THE DEVELOPMENT OF CLOUD TECHNOLOGIES AND THEIR **IMPACT ON CYBERSECURITY**

**Abstract.** This article discusses the concept of cloud technologies, as well as their impact on cybersecurity. In particular, the emphasis is placed on the development of cloud technologies, their advantages and disadvantages and possible ways to protect cloud storage from cyber threats.

облачные  $\mathbf{R}$ послелнее лесятилетие технологии стали неотъемлемой частью современного бизнеса и повседневной жизни. Однако с развитием облачных технологий возникают и риски в области кибербезопасности.